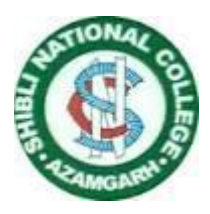

# **SHIBLI NATIONAL COLLEGE, AZAMGARH**

# **Admission Notice for the Session 2021-22**

Online applications are invited from the eligible candidates for the admission in the following UG and PG Courses running at this College affiliated to Veer Bahadur Singh Purvanchal University, Jaunpur. The On-Line registration shall start from 25<sup>th</sup> June of 2021. For more details, the candidates are advised to go through the college Prospectus and to visit the College website **<www.shiblicollegeonline.in>** :

#### **A. UG Courses**

- 1. B.A. -(Arabic, Economics, Education, English, Geography, Hindi, History, Home Science, Mathematics, Military Science, Persian, Philosophy, Political Science, Psychology Sanskrit, Sociology, Urdu)
- 2. B.B.A.
- 3. B.C.A.
- 4. B.Com.
- 5. B.Sc. (Bio.)
	- ➢ Botany, Chemistry, Zoology
	- $\triangleright$  Any two subjects from the above combination and any one subject from the following subjects:
		- I. Biochemistry
		- II. Biotechnology
		- III. Geography
		- IV. Geology
		- V. Industrial Chemistry
		- VI. Microbiology
		- VII. Military Science
		- VIII. Psychology
- 6. B.Sc. (Maths)
	- ➢ Physics, Mathematics, Chemistry
	- ➢ Any two subjects from the above combination and any one subject from the following subjects:
		- I. Computer Science
		- II. Geography
		- III. Geology
		- IV. Industrial Chemistry
		- V. Military Science
		- VI. Statistics

## 7. LL.B.

#### **B. PG Courses**

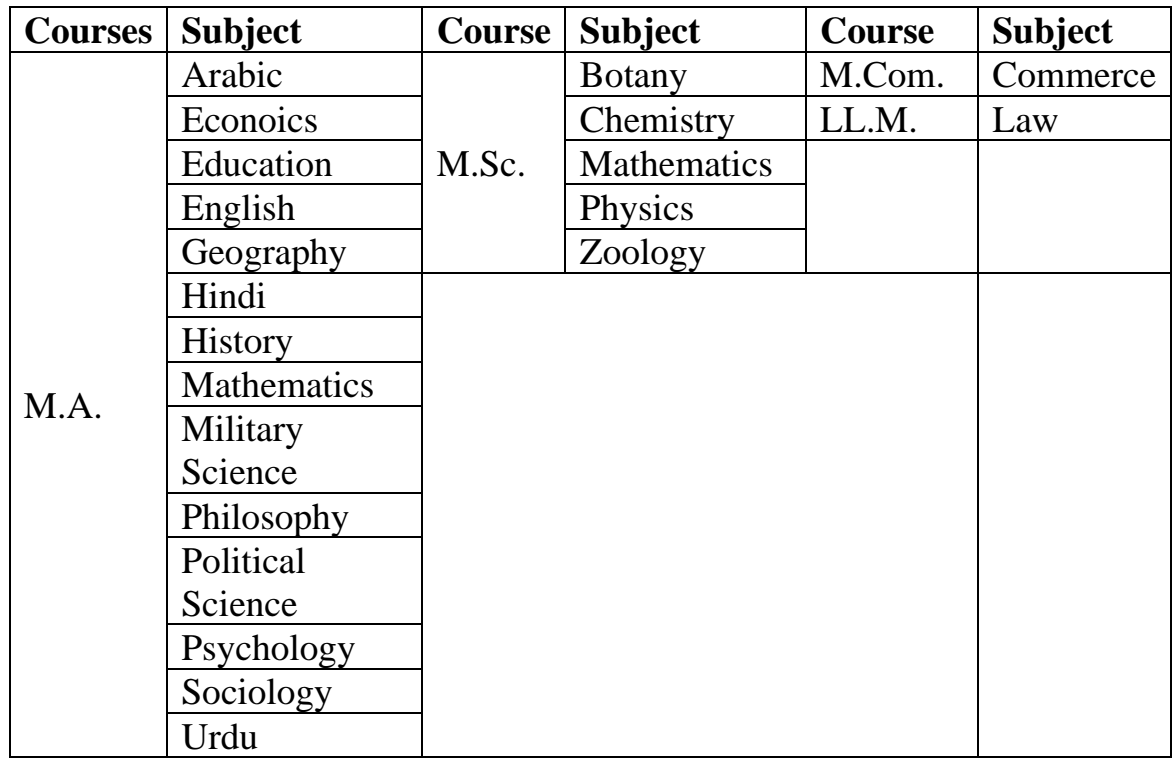

Date: 23-06-2021

### **Instructions for filling Online Application Form**

The applicant must have the following before attempting to fill the Online Application Form-

- **A.** A valid email account which has not been used for filling Online Application Form by any other applicant applying for the same. Further correspondence can be made through this registered email ID.
- **B.** A valid mobile number of the applicant and other one of Parent/Guardian.
- **C.** Scanned copy of a recent passport size photograph in JPG format. Photograph must be a recent passport size colour photograph with light background and the size of file (jpg format) should not be more than 500 kb.
- **D.** Scanned copy of signature of the applicant (jpg format) as per specification given below:
	- a. The applicant has to sign on white paper with Blue/Black Ink pen. Please crop the portion of signature from the scanned document and upload it in the application form.
	- b. The applicant must sign clearly so that the scanned image is clear and may be used for verification at the time of examination and interview.
	- c. Size of file (jpg format) should not be more than 500 KB.

After preparing the above applicants should fill / select the fields/options carefully as directed below:

- 1. **Course** Select the Course (For Undergraduate select UG Course and for Post Graduation Select PG Course;
- 2. **Class** Select your class applying for i.e. B.A., B.Sc.(Bio), B.Sc.(Maths) etc. for UG Courses and M.A., M.Sc. M.Com. etc for PG Courses.
- 3. Opt your subjects carefully for the concerned Course and Class (Three Subjects must be selected for B.A., B.Sc.(Bio) and B.Sc.(Maths) and any one subject for M.A. & M.Sc. from the given list)
	- \*\* There is no need to select any subject in case of B.B.A., B.C.A., B.Com., LL.B., M.Com. and LL.B.
- 4. Fill the name of Candidate as mentioned in the High School Marksheet/Certificate or equivalent in block letters with correct spelling.
- 5. Fill the name of Candidate's father as mentioned in the High School Marksheet/Certificate or equivalent in block letters with correct spelling.
- 6. Fill the name of Candidate's mother as mentioned in the High School Marksheet/Certificate or equivalent in block letters with correct spelling.
- 7. Fill / Select Date of Birth as mentioned in the High School Marksheet/Certificate or equivalent
- 8. Select Gender as applicable.
- 9. Select your religion as applicable.
- 10. A Valid Email ID.
- 11. Mobile number of the candidate. (10 Digit without country code)
- 12. Mobile number of the candidate's parent/guardian. (10 Digit without country code)
- 13. Postal Address.
- 14. Permanent Address.
- 15. Select category as applicable (Gen, Gen(EWS), OBC, SC/ST).
- 16. Select Special Category, if applicable, carefully from the given list.
- 17. **Minority** Select "Yes" if belong to a minority community otherwise Select "No".
- 18. **Nationality** Fill your Nationality.
- 19. **Qualifying Exam Details** Fill your qualifying exam details (Minimum qualification for the admission in selected Course and Class). Select appearing if result is not declared.
- 20. Upload scanned recent passport size photo with light background (Maximum Size 500 kb).
- 21. Upload scanned signature on plain paper (Maximum Size 500 kb).
- 22. Read the declaration carefully and tick the checkbox if agree.
- 23. Click on the Submit button (Wait until it redirects you to Payment option of the Application Fee i.e. Rs. 500/-)
- 24. After payment of the application fee wait for the confirmation page. Take printout of the confirmation page in two copies (One is to be deposited to the college at the time of counseling and the other one is for your future reference). **There is no need to send/submit the hard copy of the application form.**
- **Note- Availability of admit card and date of Entrance Test will be published on the website separately. No direct communication will be made. Kindly check the college website [www.shiblicollegeonline.in](http://www.shiblicollegeonline.in/) regularly.**